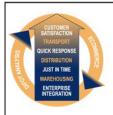

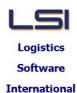

# Logistics Solutions Provider to Supply Chain Management

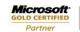

Mobility Solutions ISV/Software Solutions Business Process and Integration Suite 9.2, Level 1
Zenith Business Centre
6 Reliance Drive
Tuggerah NSW 2259
Australia
Tel: +61 2 4351 3500
nail: support@lsi.net.au

Email: support@lsi.net.au Web site: www.lsi.net.au ABN: 33 414 337 680

## iSupply software application - release advice - version 9.55.9.1

### **Prerequisites - iSupply**

Prerequisites - iSupplyRF

iSupply version 9.55.8.1

Microsoft .NET Compact Framework 3.5

Microsoft .NET Framework 4.0 Microsoft Report Viewer 2010 SP1

SAP Crystal Reports Runtime Engine for .NET Framework 4

# iSupply release and version details

iSupply version: 9.55.9.1 Release status: General release

Applications released: iSupply, iSupplyWeb, iSupplyRF

This release must be installed to the test environment and user acceptance tested before

installation to the live environment

iSupply version 9.55.9.1 released 21/02/2022 (022055)

MSI path and name: http://www.lsi.net.au/files/versions/iSupply-9-55-9-1.zip

SQL update scripts: DB9-55-9-1.sql

## Release inclusions and notes

| Job-no | Code | Details/remarks                                                                                                    |  |  |
|--------|------|----------------------------------------------------------------------------------------------------|--|--|
| 021847 | LS   | Inventory Reconciliation Improve reporting on products that exist only in one system iSupply, eCS                                                   |  |  |
| 022049 | PC   | Create Pick Slips - Allocate Stock<br>Hold orders when required stock is in-progress replenishments<br>iSupply                                      |  |  |
| 022057 | PC   | Mobile Replenishment - Relogin issue<br>Rectify issue where users regularly have to relogin to the android app<br>iSupply Mobile                    |  |  |
| 022058 | SG   | SSCC Label - David Jones Add store code to the "To address" iSupply, iSupplyRESTServices                                                            |  |  |
| 022061 | TC   | Versioning Updates Ensure reports versioning auto-increments correctly iSupply                                                                      |  |  |
| 022063 | PC   | Create Pick Slip - Stock Allocation<br>Rectify issue with replenishing zones where UOMs larger than units were picked<br>iSupply                    |  |  |
| 022066 | SG   | Import Orders - XXX731P Better handling of distribution centre stores within a distribution centre order iSupply, eCS                               |  |  |
| 022067 | LS   | Create Pick Slips Ensure the trading partner filter works as expected iSupply                                                                       |  |  |
| 022068 | SG   | Packing API - SSCC generation Remove SSCC application identifiers for database storage iSupply, iSupplyRESTServices                                 |  |  |
| 022069 | PC   | Create Pick Slips - CNP420G<br>Allocate high priority orders and/or Receivers first<br>iSupply, eCS                                                 |  |  |
| 022070 | PC   | Create Pick Slips - Pet Barn<br>Rectify issue with full carton allocation and replenishment<br>iSupply, eCS                                         |  |  |
| 022073 | TC   | Put Away<br>Recify issues with Consolidate in current put away strategy<br>iSupply, iSupplyRF                                                       |  |  |
| 022075 | SG   | eCS Monitor -> View Label Print Queue Display labels added to the print queue using the new SSCC printing on consignment iSupply, LabelPrintService |  |  |

| New maintainable settings         |             |  |  |  |  |
|-----------------------------------|-------------|--|--|--|--|
| Setting                           | Details     |  |  |  |  |
| None                              | None        |  |  |  |  |
| Import/export file format changes |             |  |  |  |  |
| Transaction                       | Data fields |  |  |  |  |
| None                              | None        |  |  |  |  |

| <u>Notes</u> |  |  |
|--------------|--|--|
| None         |  |  |

#### iSupply install steps for this release when upgrading from iSupply version 9.55.8.1

#### Preparation

- 1. Ensure all users are logged out of iSupply and cannot log in.
- 2. Stop the eCS service on the server that runs it.
- 3. Stop any external processes that may access the iSupply database.
- 4. Make a backup copy of the iSupply SQL database.

#### Application server (x86)

- 1. Uninstall the currently installed iSupply Windows version via Control Panel.
- 2. Uninstall the currently installed iSupply eCS Service version via Control Panel.
- 3. Install iSupply Windows 9-55-9-1.msi by running "setup.exe".
- 4. Ensure that the configuration file "C:\Program Files\LSI\iSupply Windows\iSupplyWindows.exe.config" has been updated with the server and database names.
- 5. Install iSupply eCS Service 9-55-9-1.msi by running "setup.exe".
- 6. Ensure that the configuration file "C:\Program Files\LSI\iSupply eCS Service \iSupplyeCSService.exe.config" has been updated with the server and database names.

## **Application server (x64)**

- 1. Uninstall the currently installed iSupply Windows version via Control Panel.
- 2. Uninstall the currently installed iSupply eCS Service version via Control Panel.
- 3. Install iSupply Windows 9-55-9-1 x64.msi by running "setup.exe".
- 4. Ensure that the configuration file "C:\Program Files\LSI\iSupply Windows\iSupplyWindows.exe.config" has been updated with the server and database names.
- 5. Install iSupply eCS Service 9-55-9-1 x64.msi by running "setup.exe".
- 6. Ensure that the configuration file "C:\Program Files\LSI\iSupply eCS Service \iSupplyeCSService.exe.config" has been updated with the server and database names.
- 7. NGEN iSupply Windows
- 7.1. Place the files "ngen.exe" and "NGENiSupplyWindows.bat" into iSupply's installation directory (Default: "C:\Program Files\LSI\iSupply Windows\Client\").
- 7.2. Run the NGENiSupplyWindows.bat from command prompt as an Administrator
- 8. NGEN iSupply eCS Service
- 8.1. Place the files "ngen.exe" and "NGENiSupplyeCSService.bat" into iSupply's installation directory (Default: "C:\Program Files\LSI\iSupply eCS Service\Client\").
  - 8.2. Run the "NGENiSupplyeCSService.bat" from command prompt as an Administrator

### Web server (x86)

- 1. Uninstall the currently installed iSupply Web Services version via Control Panel.
- 2. Uninstall the currently installed iSupply Web version via Control Panel.
- 3. Install iSupply Web Services 9-55-9-1.msi by running "setup.exe".
- 4. Ensure that the configuration file "C:\inetpub\wwwroot\iSupplyWebServices\Web.config" has been updated with the server and database names.
- 5. Install iSupply Web 9-55-9-1.msi by running "setup.exe".
- 6. Ensure that the configuration file "C:\inetpub\wwwroot\iSupplyWeb\Web.config" has been updated with the URL of the iSupplyWebServices.

### Web server (x64)

- 1. Uninstall the currently installed iSupply Web Services version via Control Panel.
- 2. Uninstall the currently installed iSupply Web version via Control Panel.
- 3. Install iSupply Web Services 9-55-9-1 x64.msi by running "setup.exe".
- 4. Ensure that the configuration file "C:\inetpub\wwwroot\iSupplyWebServices\Web.config" has been updated with the server and database names.
- 5. Install iSupply Web 9-55-9-1 x64.msi by running "setup.exe".
- 6. Ensure that the configuration file "C:\inetpub\wwwroot\iSupplyWeb\Web.config" has been updated with the URL of the iSupplyWebServices.

#### **Database server**

1. Run the following database update script(s) (using SQL Server Management Studio) to update the iSupply database: DB9-55-9-1.sql.

#### **Finalisation**

- 1. Test run iSupply.
- 2. Start the eCS service on the server that runs it.
- 3. Start any external processes that may access the iSupply database.
- 4. Allow users to login to iSupply.